# Contents

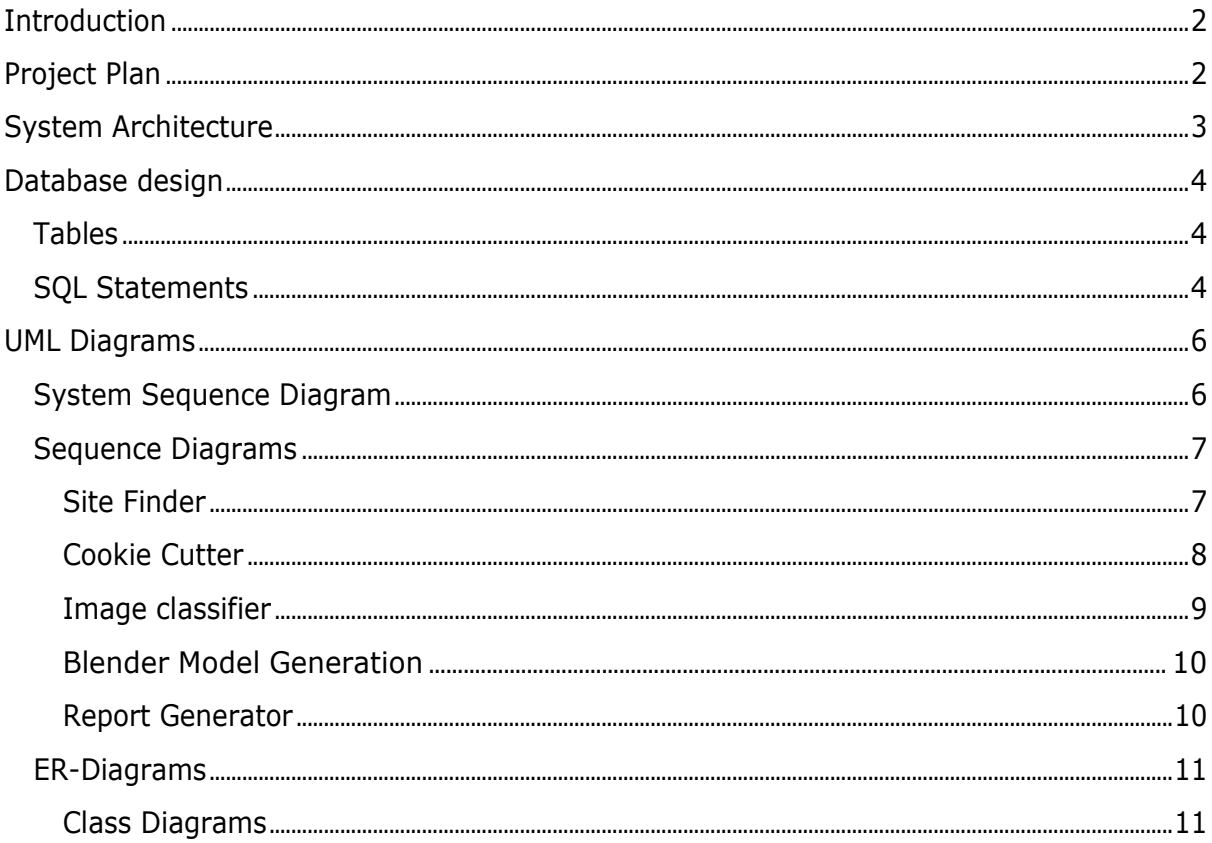

### Introduction

This project aims partially automate Lanus system and to implement a convolutional Neural network to create a parametrized model of a house. This document will discuss the design of the project including the project plan, ER diagrams and database design and interactions.

# Project Plan

In Figure 1 a Gantt chart can be seen. This represents the timeline of the project. Showing when and how long each development takes place. A brief description can also be seen in Figure 2.

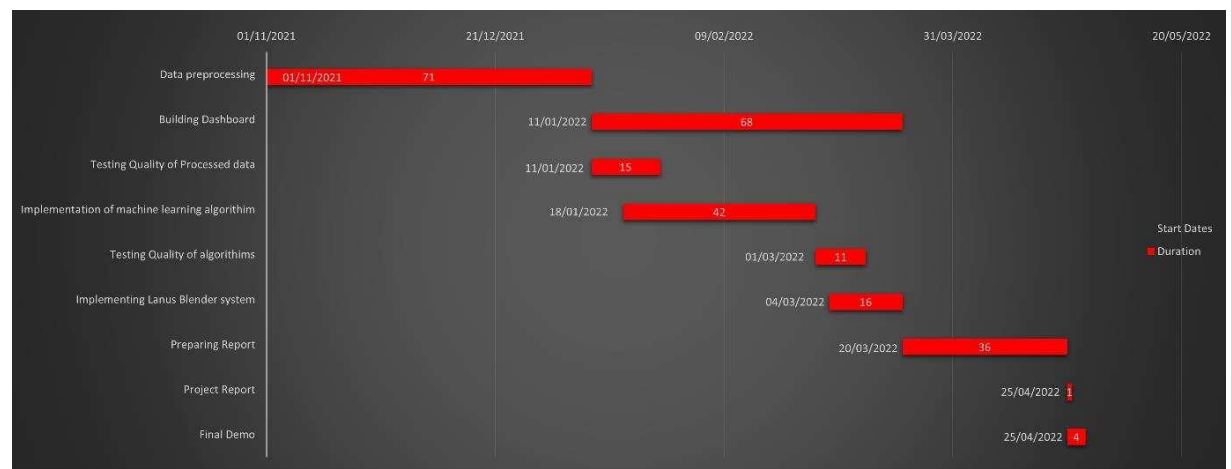

Figure 1, Gantt chart for project plan

| <b>TASK NAME</b>                              | <b>START DATE</b> | <b>DUE DATE</b> | <b>DAYS</b> | <b>DESCRIPTION</b>                                                                         |
|-----------------------------------------------|-------------------|-----------------|-------------|--------------------------------------------------------------------------------------------|
| Data preprocessing                            | 01/11/2021        | 11/01/2022      | 71          | Turn raw data from database into usable data for machine learning process                  |
| <b>Building Dashboard</b>                     | 11/01/2022        | 20/03/2022      | 68          | Create Dashboard which can visualize premade data and allows users generate new data       |
| Testing Quality of Processed data             | 11/01/2022        | 26/01/2022      | 15          | Test Quality of data to and re-process data if it's unsuitable                             |
| Implementation of machine learning algorithim | 18/01/2022        | 01/03/2022      | 42          | Create machine learning algorthim to make accurate prediction of roof shape at minimum     |
| <b>Testing Quality of algorithims</b>         | 01/03/2022        | 12/03/2022      | 11          | Testing accuracy of predictions                                                            |
| Implementing Lanus Blender system             | 04/03/2022        | 20/03/2022      | 16          | Link Lanus blender system to the project's data                                            |
| <b>Preparing Report</b>                       | 20/03/2022        | 25/04/2022      | 36          | Finalize design, specification and research documents. Create website displaying documents |
| <b>Project Report</b>                         | 25/04/2022        | 26/04/2022      |             | <b>Project Report is due</b>                                                               |
| <b>Final Demo</b>                             | 25/04/2022        | 29/04/2022      |             | <b>Final Demo is due</b>                                                                   |

*Figure 2, Description*

# <span id="page-2-0"></span>System Architecture

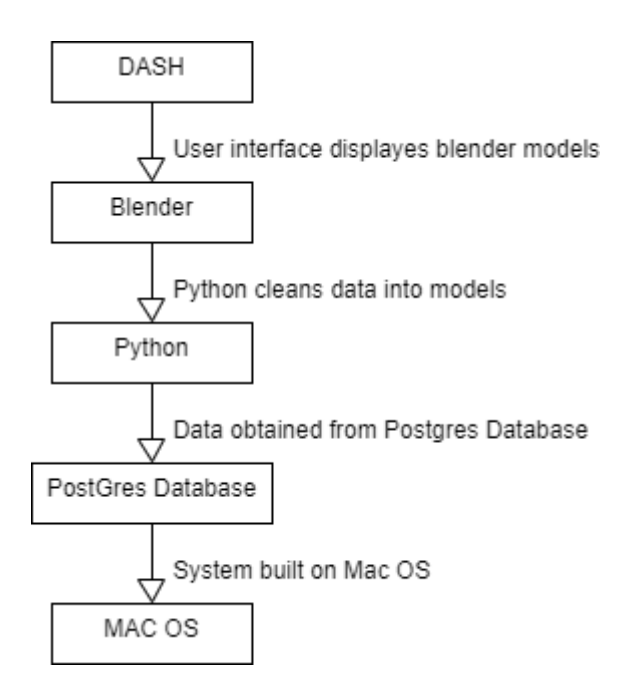

*Figure 3, System architecture*

Figure 3 describes the communication of the components within the system architecture. The of a back-end algorithm built with Python which connects to a Postgres database. The system was built to run a dashboard on a Mac OS. Dash will serve as a front-end user interface. This will provide the user will a simple interface which allows them to visualize and graph the data as well as generate new data based on an input address.

Python will serve as the 'glue' which connects the database with the front-end model creation. Python is used in the system to process large quantities of data and the automatic building of models in blender. Python was chosen because it provides acceptable performance alongside rapid development and a large array of extremely helpful libraries, especially when processing data. It is also largely cited as the easiest and faster language to implement machine learning models. PostgreSQL will serve as the database manager for the system. This was chosen due to its PostGIS features which allow for rapid manipulation of the data inside the database as well as some other very useful geometric functionality that saves development time on the project.

The Mac operating system was chosen mainly because it is the system that Lanus system is built on and is, therefore, easier to link to their parallel projects.

# <span id="page-3-0"></span>Database design

The design of the database was built for simplicity and ease of use. This database is acting as a one-way stream of data outbound. The system only needs to extract data. The main reason a database was used in the system was to allow for quick extraction of geometry inside the large NPS dataset.

### <span id="page-3-1"></span>Tables

Only one table was necessary for the system and that was the nps\_cropped\_lynmouth table. This table stores the gid, id, and geometry for each site stored in a cropped version of the NPS data. The data was cropped to just the necessary square kilometer before creating this table to allow for faster extraction of the data. In Figure 4 the SQL command used to create this table can be seen.

```
1 -- Table: public.nps_cropped_lynmouth
 \overline{2}3 -- DROP TABLE public.nps_cropped_lynmouth;
 \overline{4}5 CREATE TABLE IF NOT EXISTS public.nps_cropped_lynmouth
 6 (
 \sqrt{7}gid integer NOT NULL DEFAULT nextval('nps_cropped_lynmouth_gid_seq'::regclass),
 \boldsymbol{8}id double precision,
       geom geometry (MultiPolygon, 27700),
 \overline{9}CONSTRAINT nps_cropped_lynmouth_pkey PRIMARY KEY (gid)
10
11)12
13 TABLESPACE pg_default;
14
15 ALTER TABLE public.nps_cropped_lynmouth
16
       OWNER to postgres;
17 -- Index: sidx_nps_cropped_lynmouth_geom
18
19 -- DROP INDEX public.sidx_nps_cropped_lynmouth_geom;
20
21 CREATE INDEX sidx_nps_cropped_lynmouth_geom
22ON public.nps_cropped_lynmouth USING gist
23
       (geom)
24
       TABLESPACE pg_default;
```
*Figure 4, Creation SQL commands*

### <span id="page-3-2"></span>SQL Statements

Multiple different SQL statements are used to extract geometry from the NPS dataset. The statements allow for the use of PostGIS functionality. Functions like ST\_GeomFromText and ST\_AsText are used through the following statements to transfer the geometry between text and a PostGre geometry object which cannot be read by humans or python. Firstly ST\_Contains is used to query the NPS dataset for the site geometry when given the X and the Y of the geolocated address. This statement can be seen in Figure 5

```
SELECT ST_ASText(geom) FROM public."nps_cropped_lynmouth"
    WHERE ST_Contains(ST_AsText(geom), ST_GeomFromText('POINT(x y)'))
```
ST\_DWithin was also implemented to find the neighbors of a given site. This returns all geometries within a certain distance(d) of an X and Y location. The statement used in the project can be seen in Figure 6.

```
SELECT ST ASText(geom) FROM public."nps cropped lynmouth"
    WHERE ST_DWithin(ST_AsText(geom), ST_GeomFromText('POINT(x y), d'))
                                   Figure 6, ST_Dwithin
```
ST\_Transform doesn't directly link to the NPS dataset instead is a PostGIS function that lets users transform the SSRID of their geometry (Geom). The following statements seen in Figures 7 and 8 were used in the project to do just that.

```
SELECT ST_ASText(ST_Transform(ST_GeomFromText(geom, 27700), 4326) as wgs_geom)
                                  Figure 7, ST_Transform example
```
SELECT ST ASText(ST Transform(ST GeomFromText(geom, 4326), 27700) as wgs geom) Figure 8, ST\_Transform example 2

ST\_Area was used in the same fashion to find the internal area of a given geometry. The statement for this can be seen in Figure 9 below.

SELECT ST\_ASText(ST\_Area(ST\_GeomFromText(geom 4326)))

Figure 9, ST\_Area

# <span id="page-5-0"></span>UML Diagrams

# <span id="page-5-1"></span>System Sequence Diagram

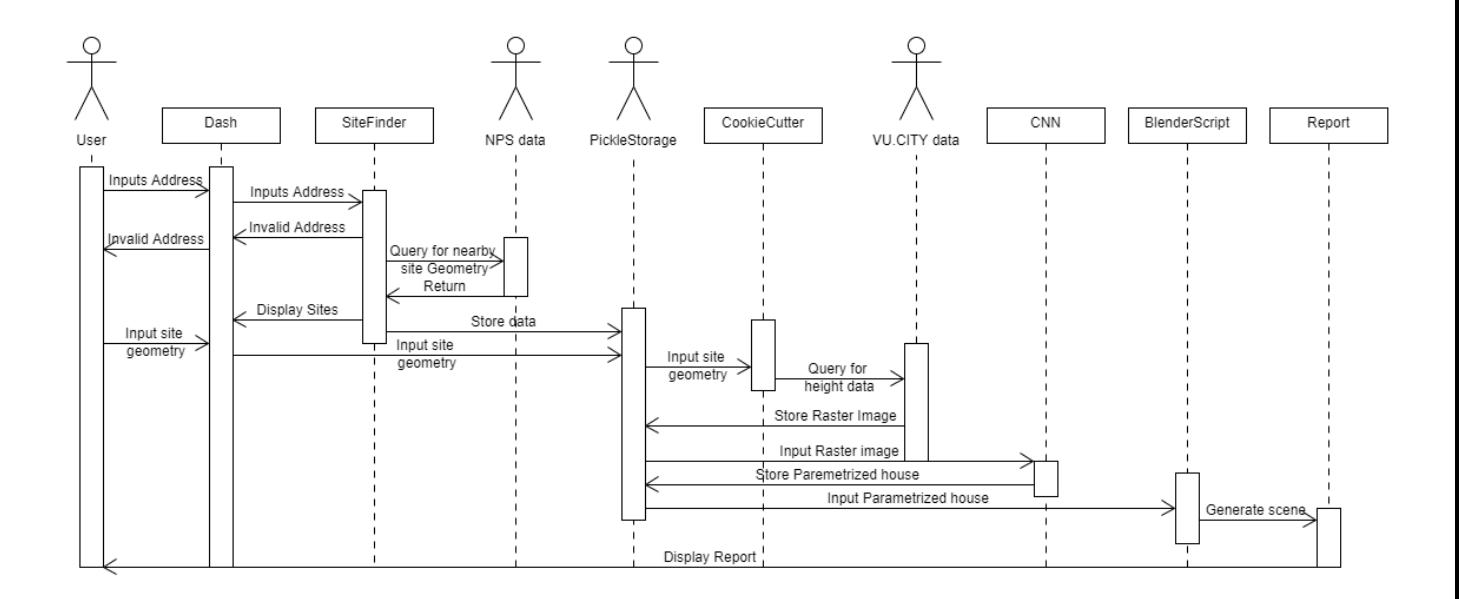

Figure 10, System Sequence Diagram

### <span id="page-6-1"></span><span id="page-6-0"></span>Sequence Diagrams Site Finder

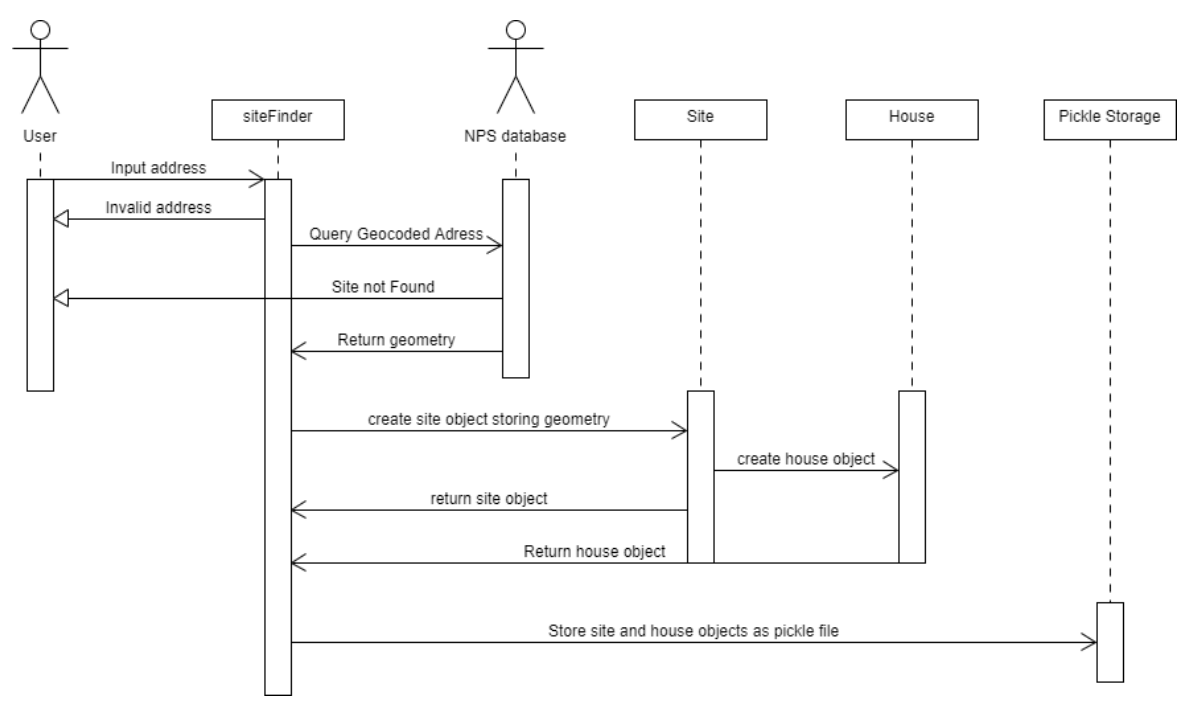

Figure 11, Site Finder Sequence Diagram

<span id="page-7-0"></span>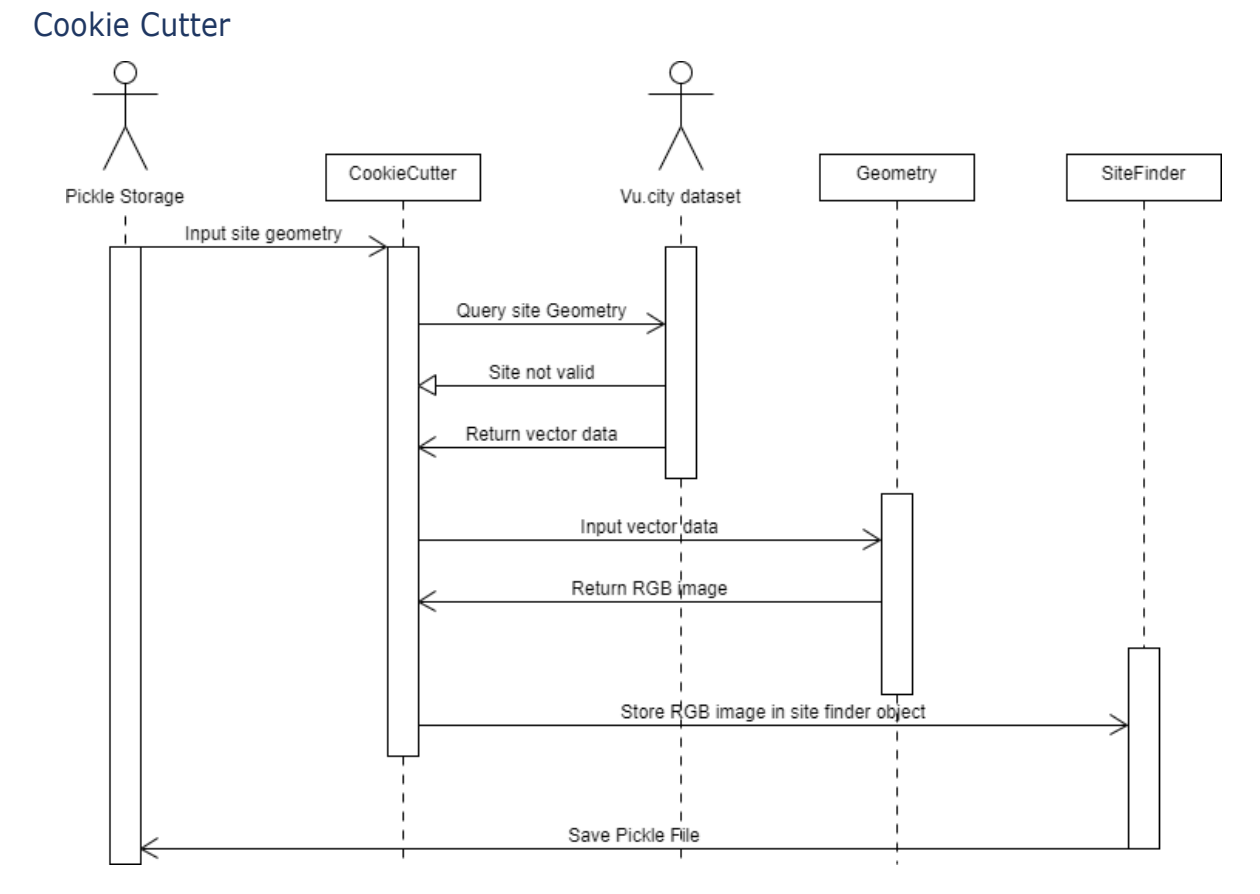

Figure 11, Cookie Cutter Sequence Diagram

# <span id="page-8-0"></span>Image classifier

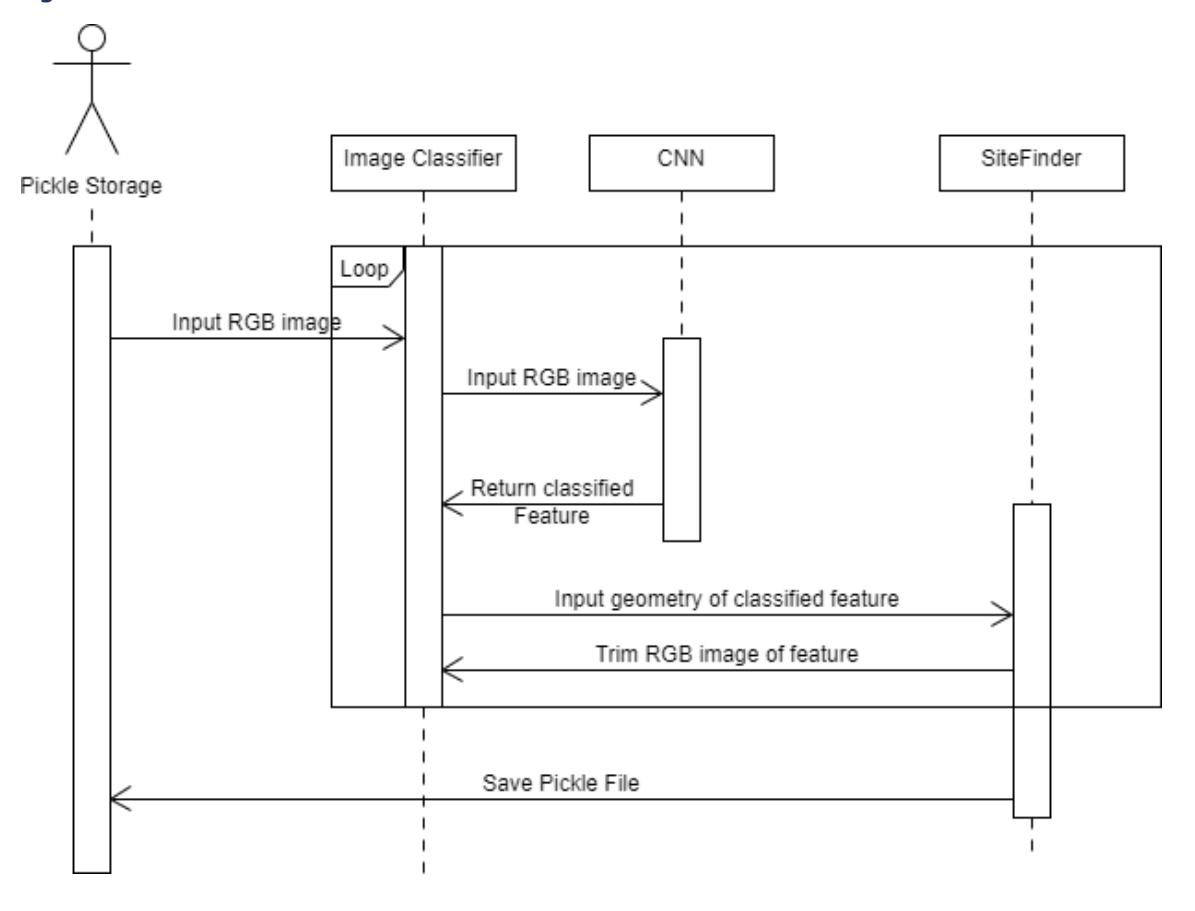

Figure 12, Image Classifier / CNN Sequence Diagram

### <span id="page-9-0"></span>Blender Model Generation

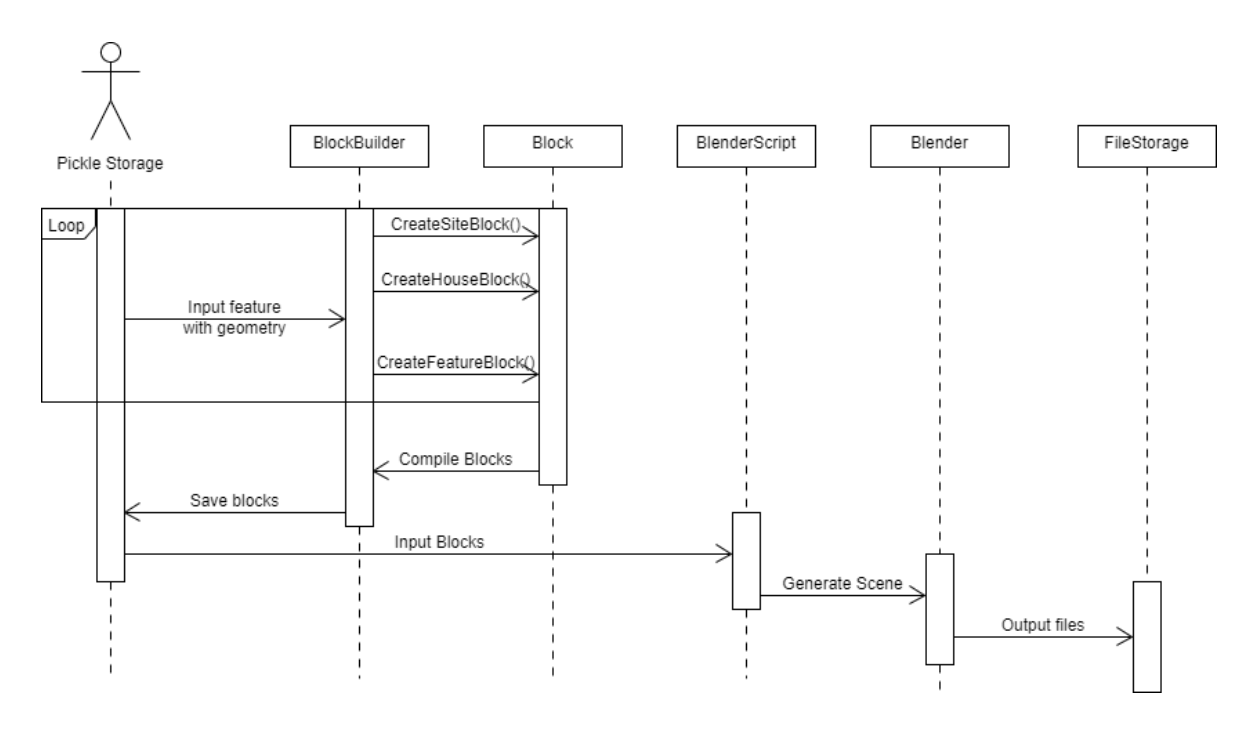

Figure 13, Blender Sequence Diagram

<span id="page-9-1"></span>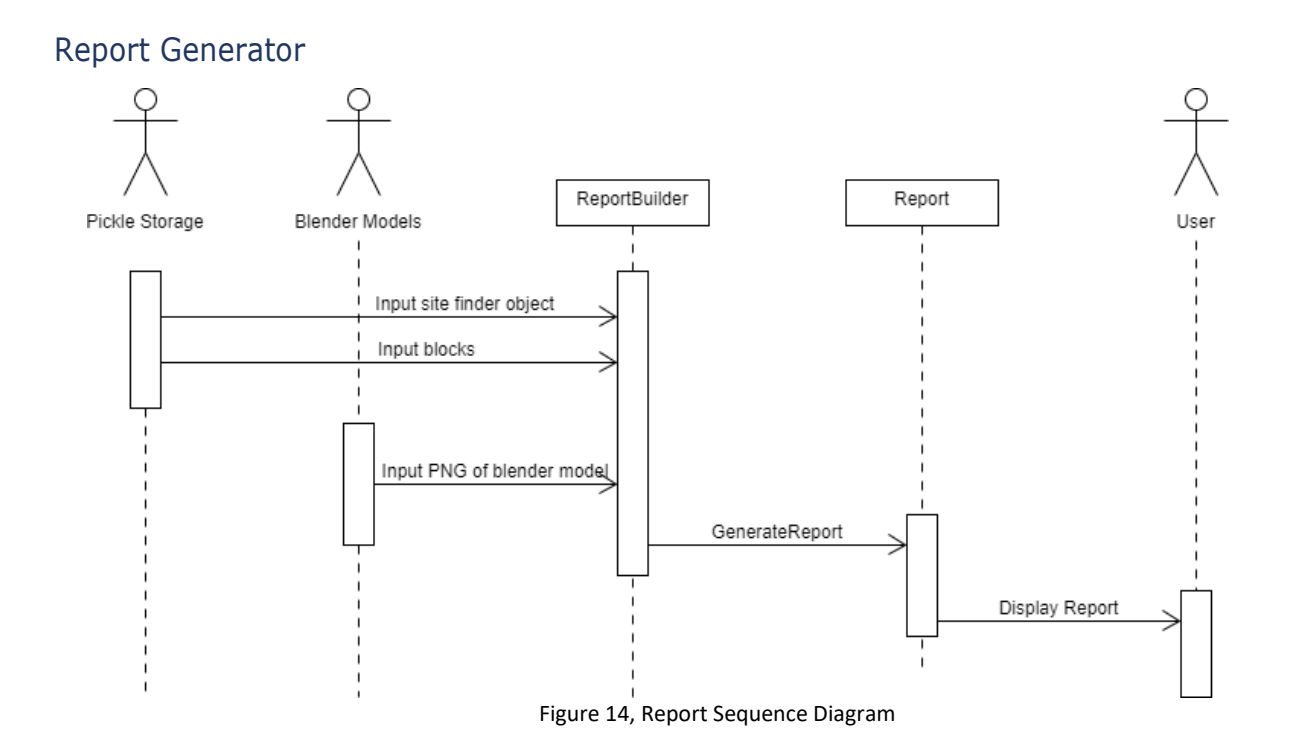

### 10

#### ER-Diagrams Class

#### Diagrams

#### *Relationship*

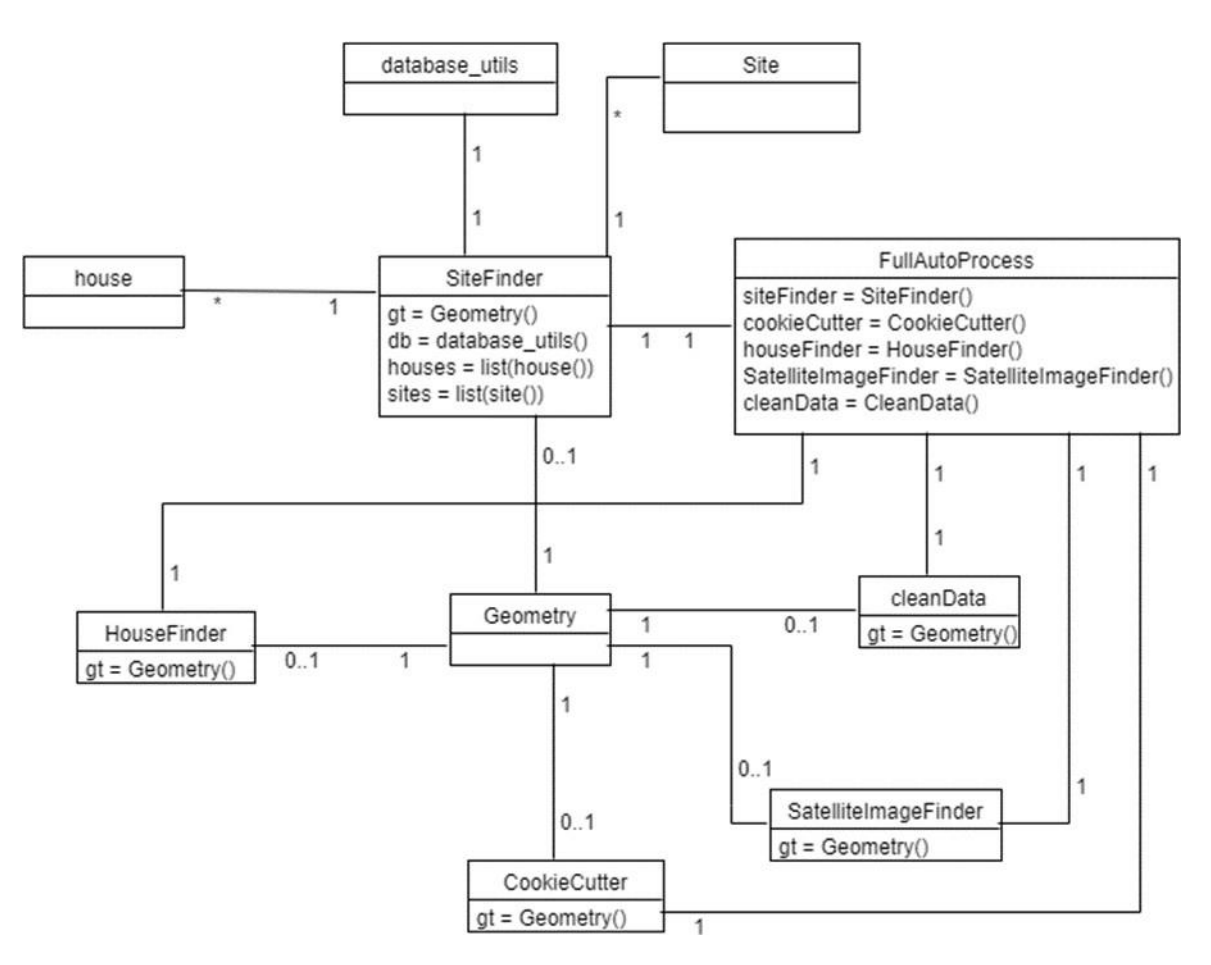

Figure 15, ER Relationship Diagram

#### *Variables and methods of main classes*

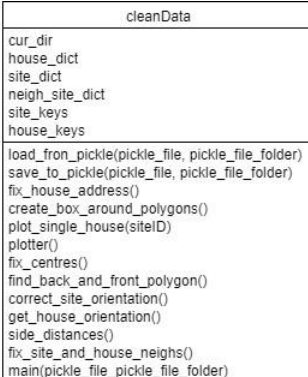

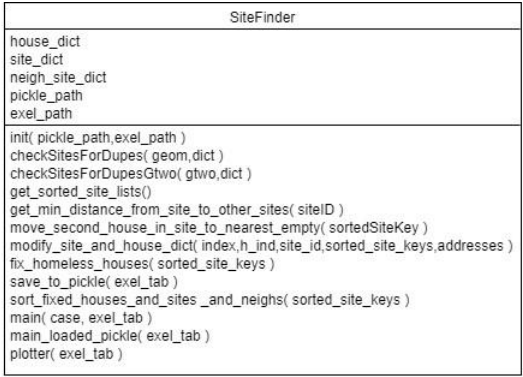

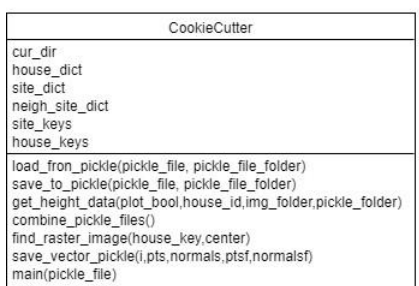

SatelliteImageFinder aerial\_path<br>googleAPI\_url guogrammariam<br>
load\_fron\_pickle(pickle\_file, pickle\_file\_folder)<br>
load\_fmage(site\_id)<br>
load\_image(site\_id)<br>
pixels\_to\_coords(lon,lat,img,url)<br>
pixels\_to\_coords(lon,lat,img,url)<br>
coords\_to\_pixels(x,y,xcp,ycp,lmg)<br>
main(pick

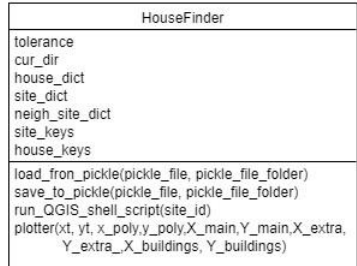

Figure 16, Variables and methods – Main classes Diagram

#### *Variables and methods of siteFinder inherited classes*

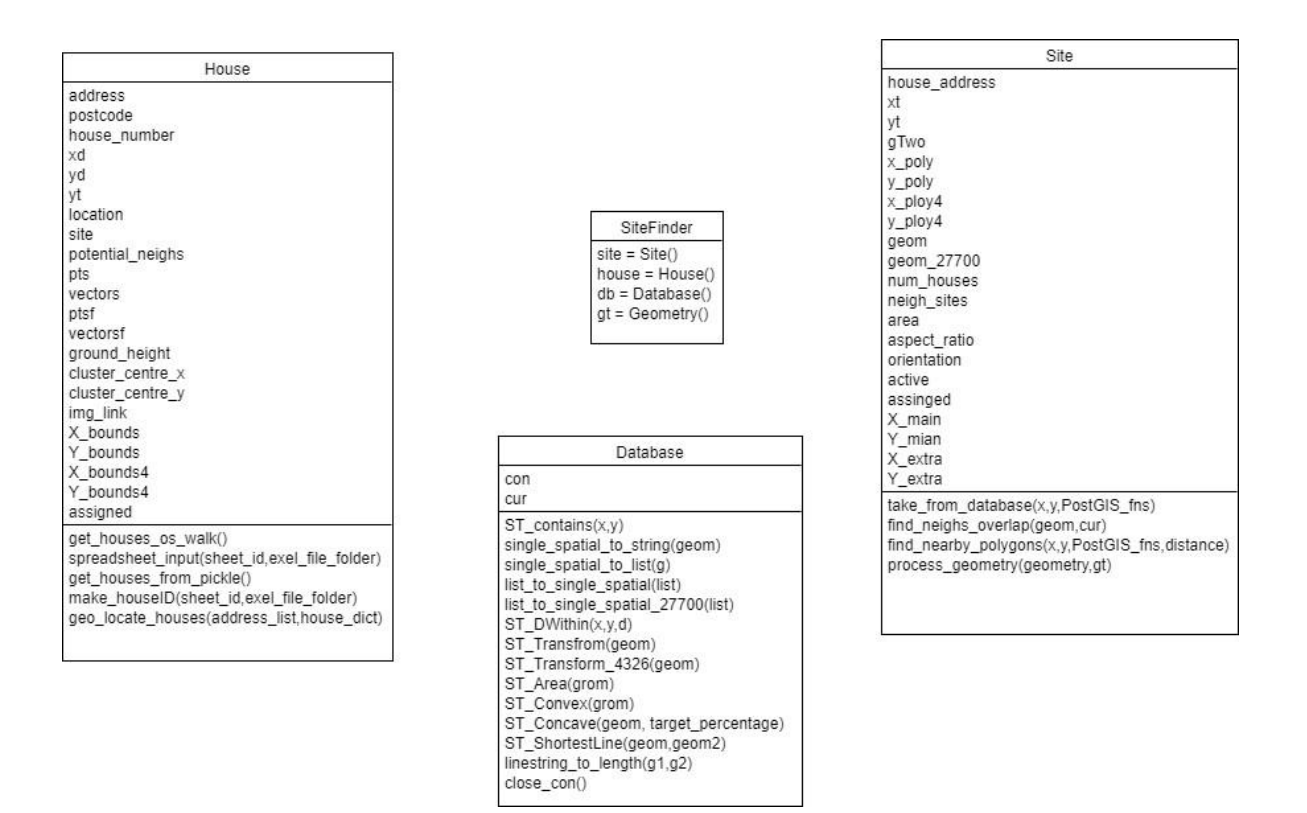

Figure 17, Variables, and methods – SiteFinder classes Diagram

#### *Variables and methods of Geometry Class*

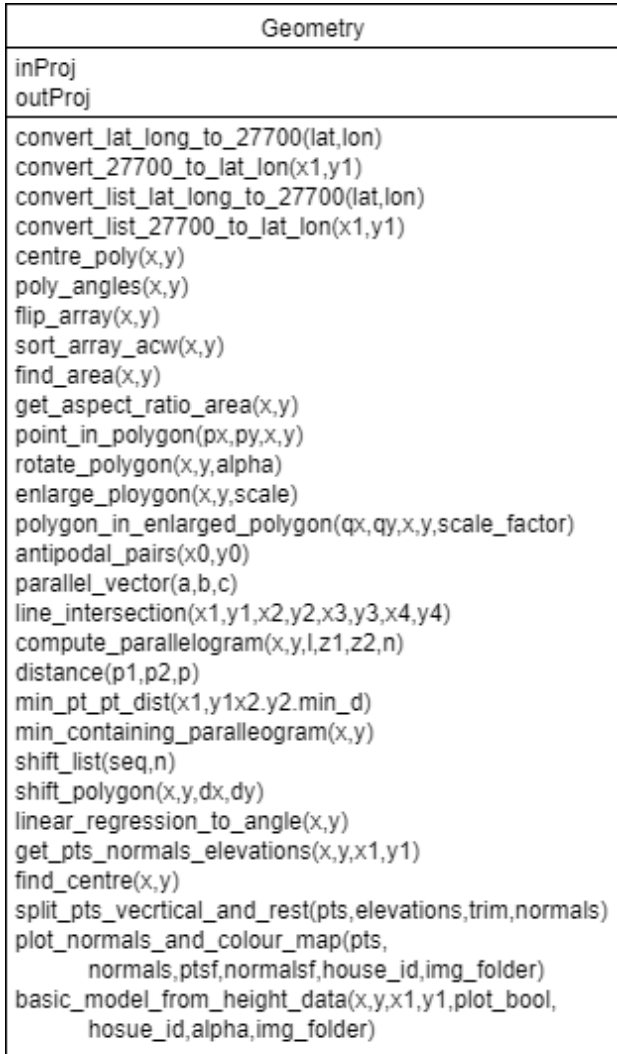

Figure 17, Variables, and methods – Geometry classes Diagram